## TUTORIAL DE ACESSO AO EXAME BIMESTRAL/PROVA INTEGRADA

O acesso ao Exame Bimestral/Prova Integrada deverá ser realizado no dia 27de março de 2021, das 7h30 às 22h.

Nas próximas imagens disponibilizamos o passo a passo de como realizar este acesso e responder as questões.

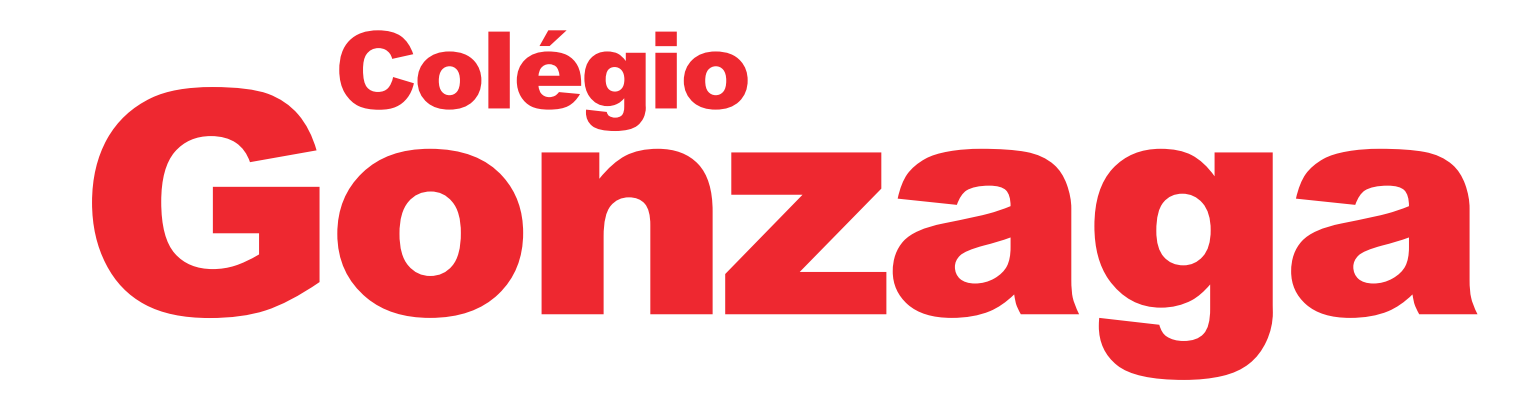

1° PASSO: Você deverá acessar o Plurall, através do site (www.plurall.net) ou do aplicativo do celular. A seguir você deverá fazer o login na Plataforma, utilizando seu usuário e senha.

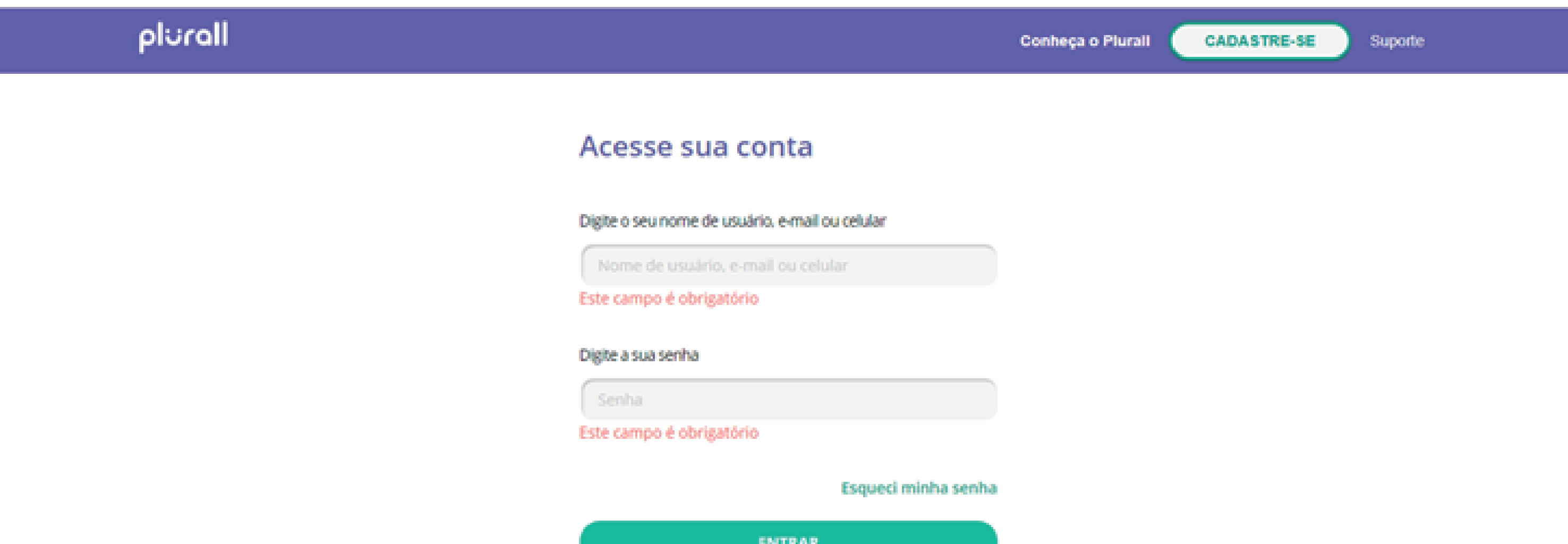

Se você já acessava pelas redes sociais, **clique aqui**l

Não possui conta? Cadastre-se

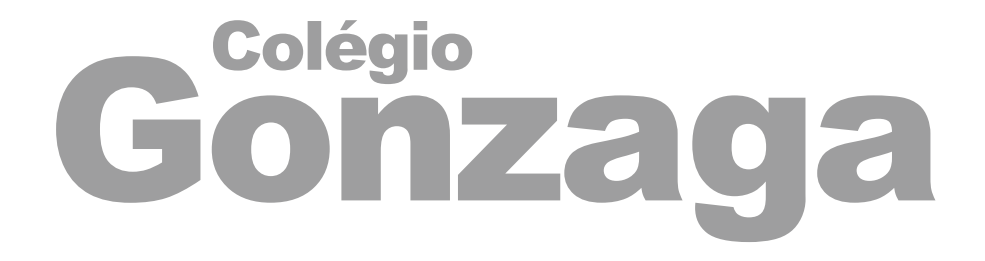

#### 2º PASSO: Após realizar o acesso na Plataforma Plurall, você deverá selecionar o ícone MAESTRO.

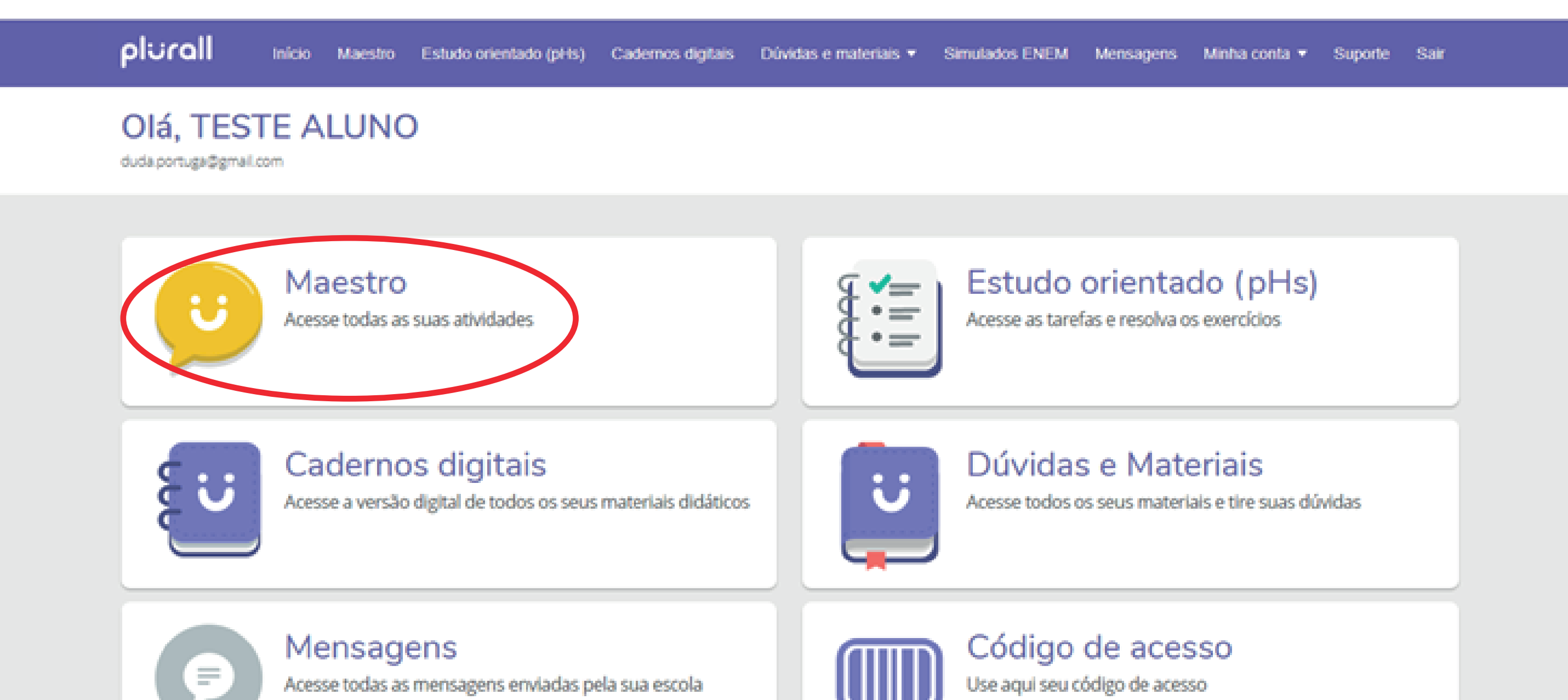

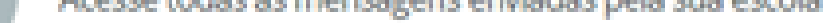

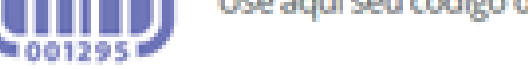

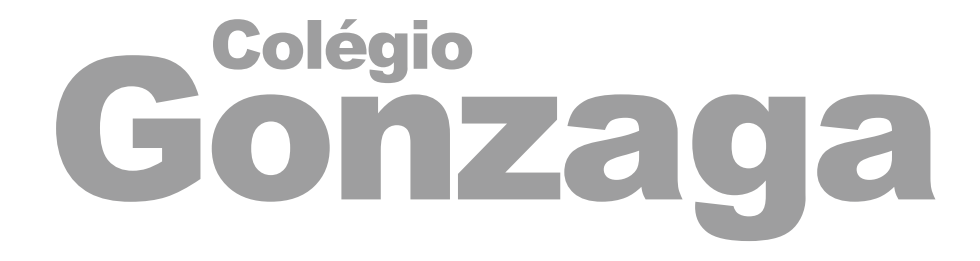

#### 3° PASSO: Selecionar a opção genérica – Prof. Carlos Eduardo Vidal Ferreira.

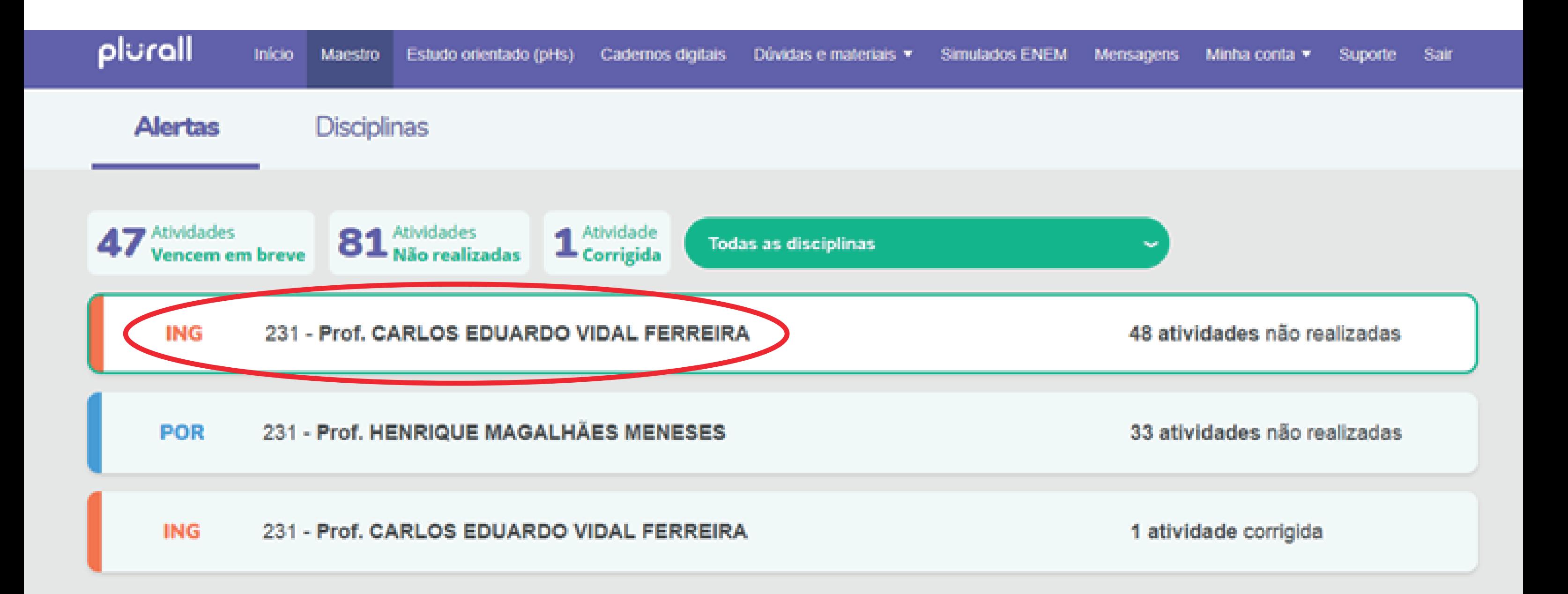

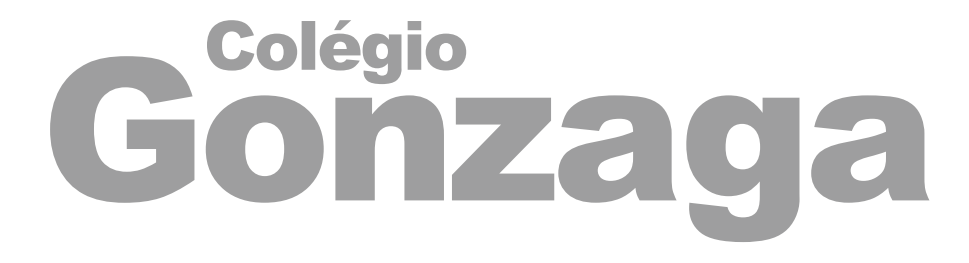

4° PASSO: A seguir, aparecerá na tela Exame Bimestral ou Prova Integrada e a data (27/03/2021), você deverá clicar neste ícone.

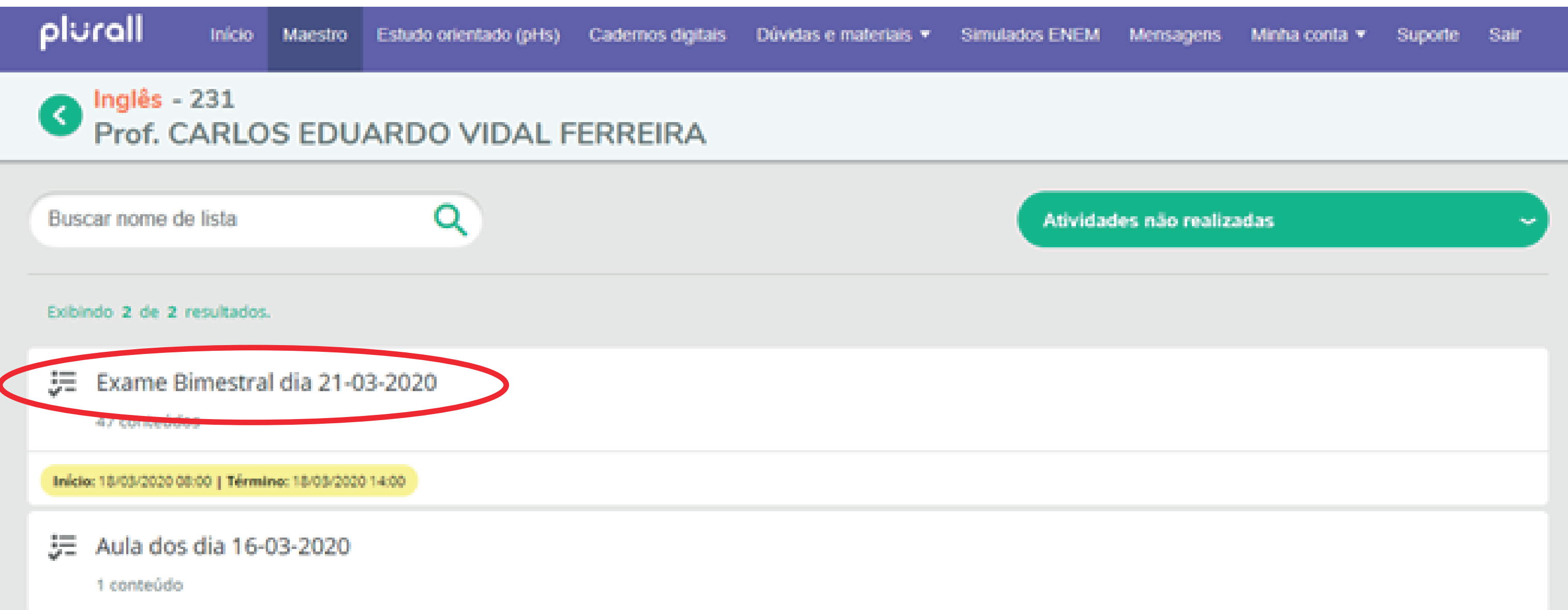

#### Exibindo 2 de 2 resultados.

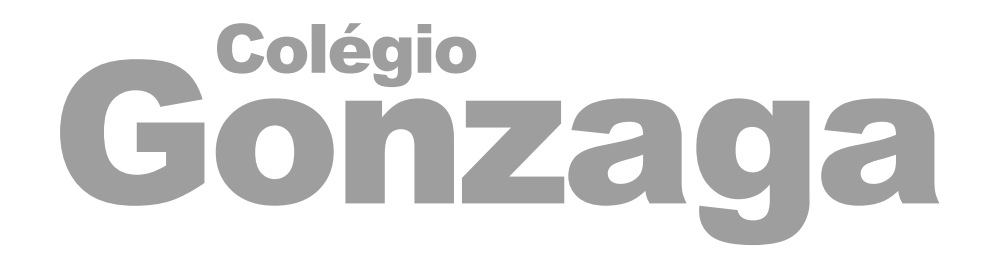

5° PASSO: Você deverá selecionar questão por questão para realizar a prova. Lembre que o Exame Bimestral são 50 questões e a Prova Integrada são 80 questões para o 9° ano e 90 questões para o Ensino Médio.

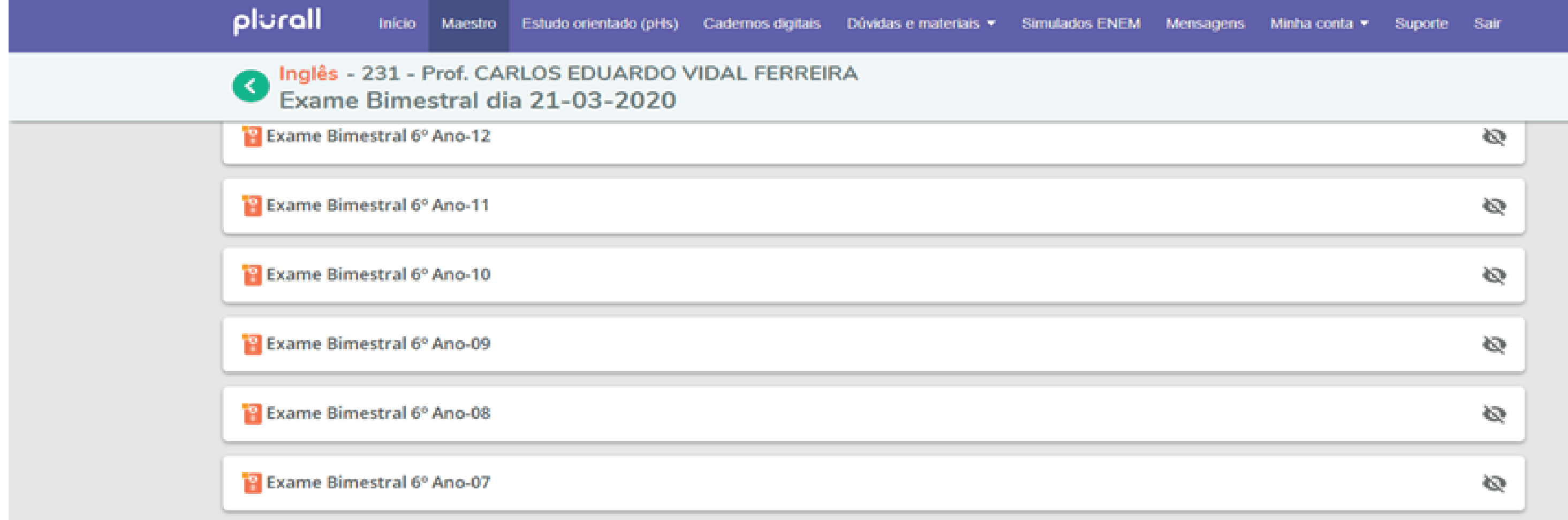

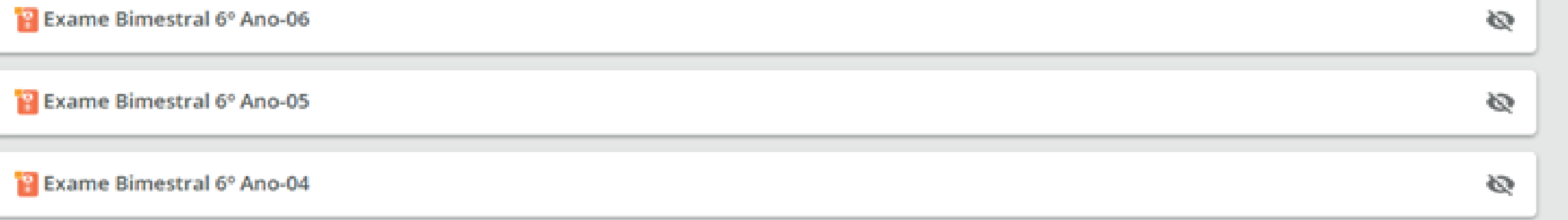

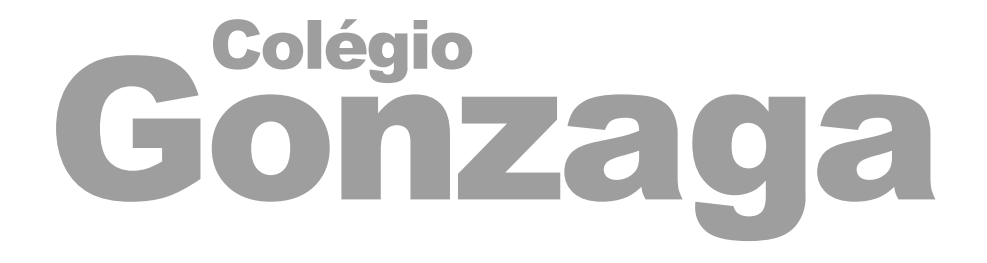

6° PASSO: Leia atentamente a questão, marque a alternativa e clique em Enviar. Após o envio não será possível alterar a resposta, portanto revise antes de clicar em Enviar.

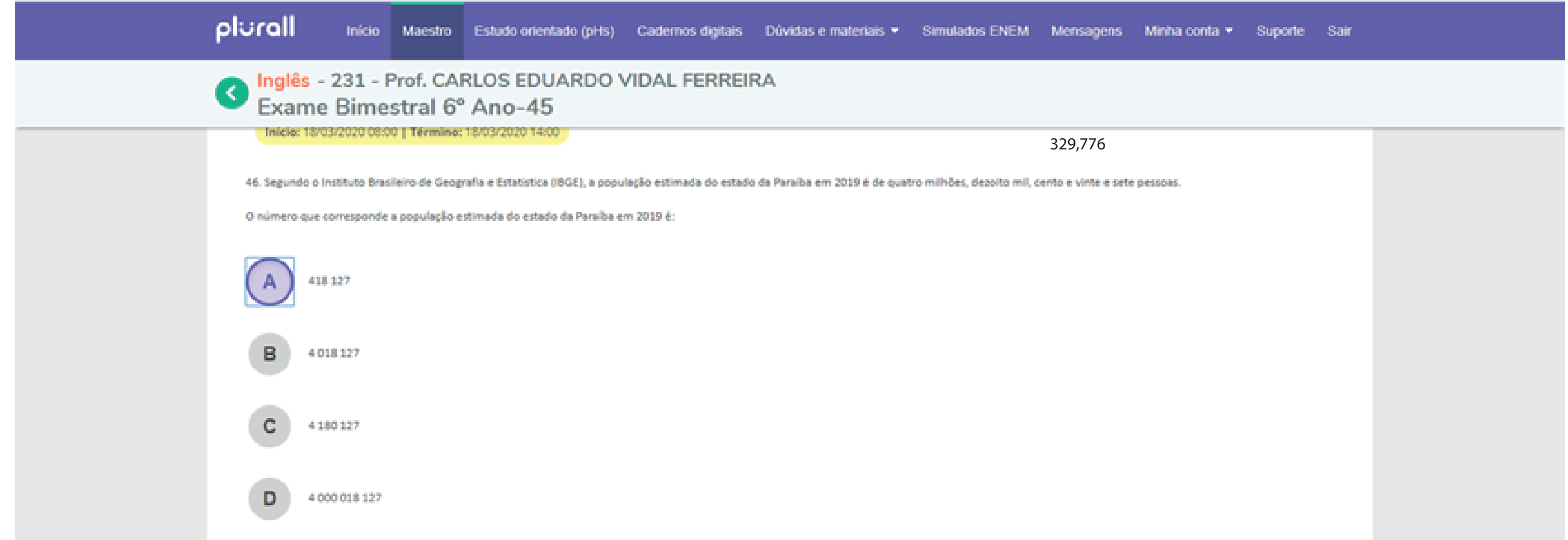

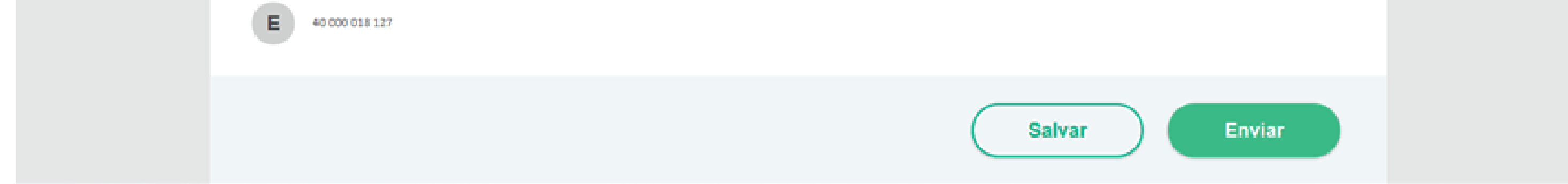

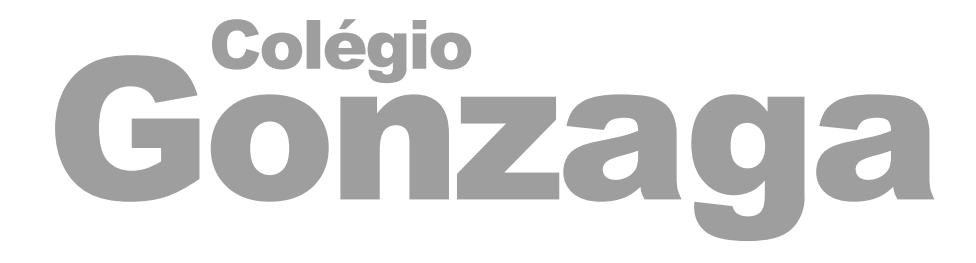

## TUTORIAL DE ACESSO AO EXAME BIMESTRAL/PROVA INTEGRADA

# Fique atento ao horário de início e término da prova.

Desejamos uma excelente prova!

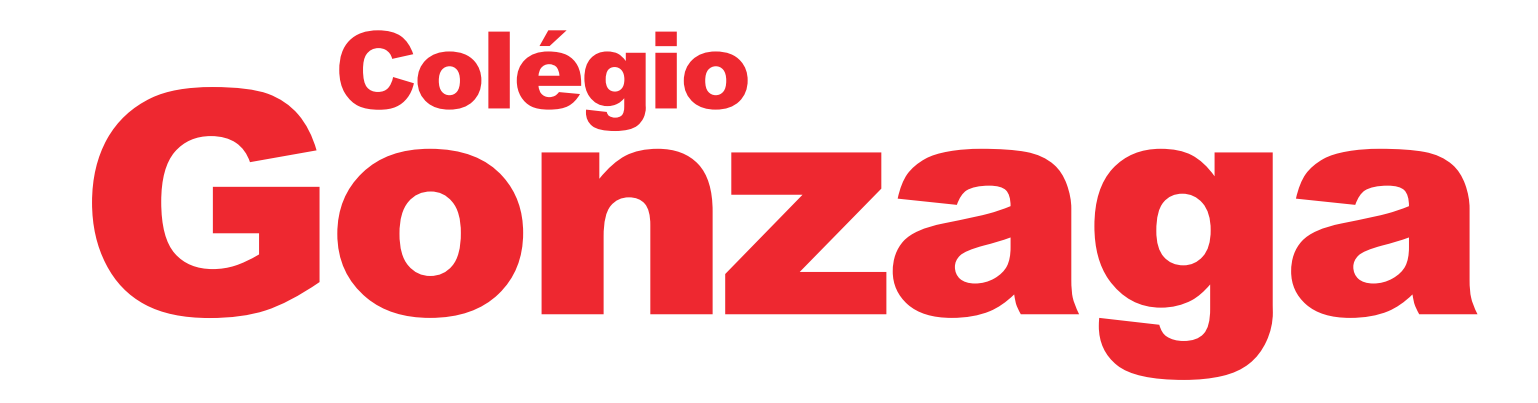